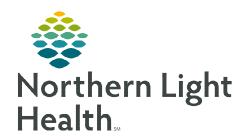

## Enterprise Imaging (EI) Technologist/Sonographer/Imaging Staff Exam Acquisition Workflow

June 1, 2023

This flyer outlines the Enterprise Imaging (EI) exam acquisition workflow for Technologists, Sonographers, and Imaging Staff.

Go to <a href="https://ci.northernlighthealth.org/pacs">https://ci.northernlighthealth.org/pacs</a> for the dates these workflows will be implemented at your organization.

## **Exam Acquisition Workflow**

**STEP 1:** Select the **Acquisition Desktop** icon to log in to EI.

Select correct task list from the **Activities overviews** dropdown in the left margin of the screen.

**STEP 3:** Locate patient procedure on task list and left-click to highlight.

STEP 4: Acquisition icon .

This button will not be used.

**STEP 5:** Add **Technologist comments** in EI if not done in the RIS.

**STEP 6:** View image thumbnails in Acquisition section.

<u>STEP 7</u>: Open Study to view **Details and/or Images** if needed.

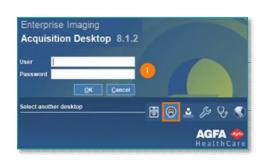

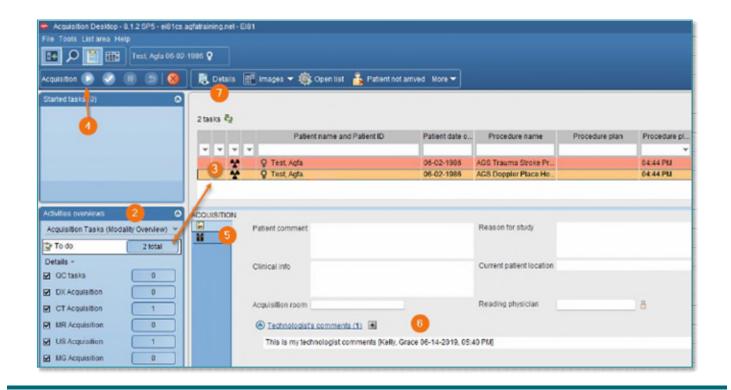

## From the Office of Clinical Informatics Technologist/Sonographer/Imaging Staff - Exam Acquisition Workflow June 1, 2023 Page 2 of 2

**STEP 8:** Detail page displays acquisition tab (default).

**STEP 9:** View any study information or other site-specific study comments.

**STEP 10:** View additional comparisons; right-click to get viewing options.

**STEP 11:** Select **Images** to proceed to image page.

**STEP 12:** Complete acquisition task, click **checkmark** to manually complete in EI and complete in RIS.

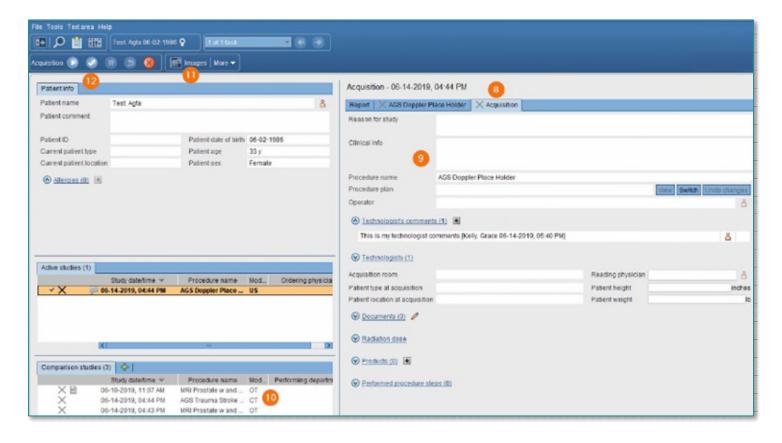